## The Creative Application of Ignite-UX to Meet Unique Requirements

Tim McHenry Senior Solutions Architect Hewlett Packard Co. 4680 Parkway Dr. Cincinnati, OH 45040 tim\_mchenry@hp.com 513-754-4315Interworks  $2002$  #009

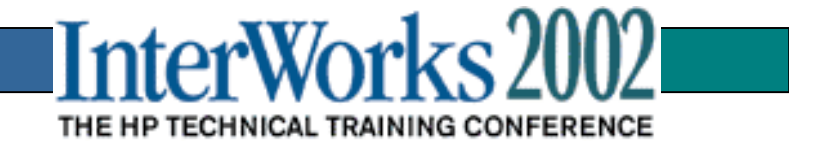

#### **Agenda:**

**Review Ignite-UX Basics Example 2** Creating System Images (Depots vs. Archives) Internals **EXA** Configuration File Logic and Fine Points Pre & Post Commands & Scripts Best Practices Case Studies Procedures to Create Bootable Ignite CDs Procedures to Create Bootable Ignite CDs  $\blacktriangleright$  Where to go for more information

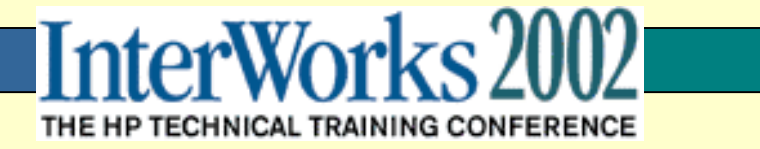

# What Is Ignite-UX?

- ● process for initial system deployment or redeployment
- ● client/server model:
	- can install multiple target machines simultaneously
	- allows target customization and status monitoring
- ● ability to build and reuse standard configurations
- ● ability to do site-specific and system specific customization
- ● ability to automate installation process
- $\bullet$  extensive system manifest capability
- ● ability to install software from multiple sources in a single session

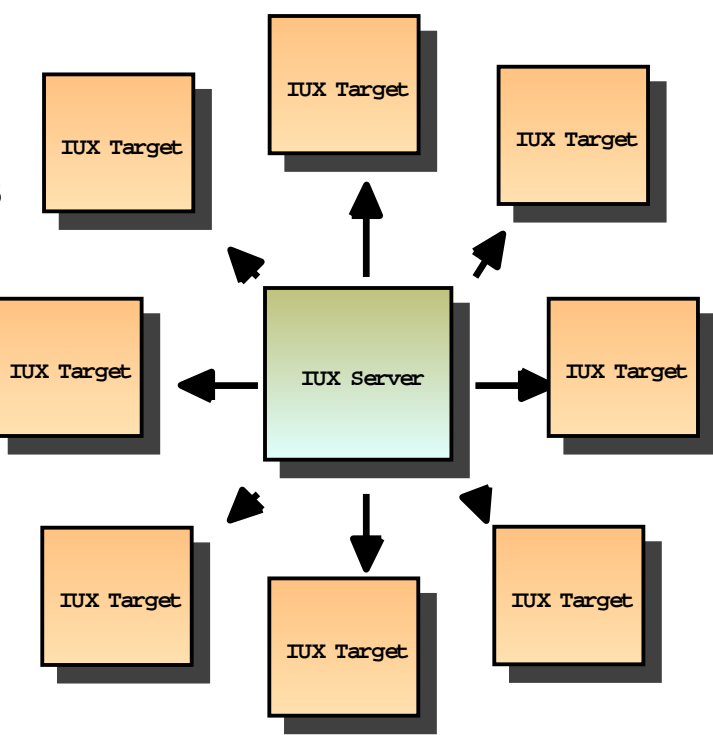

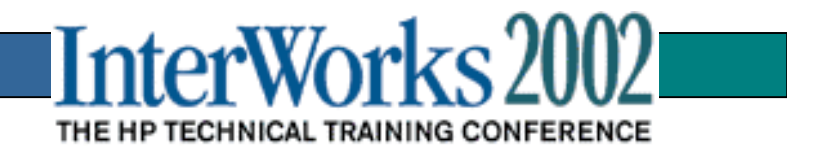

## Ignite-UX versus SD-UX

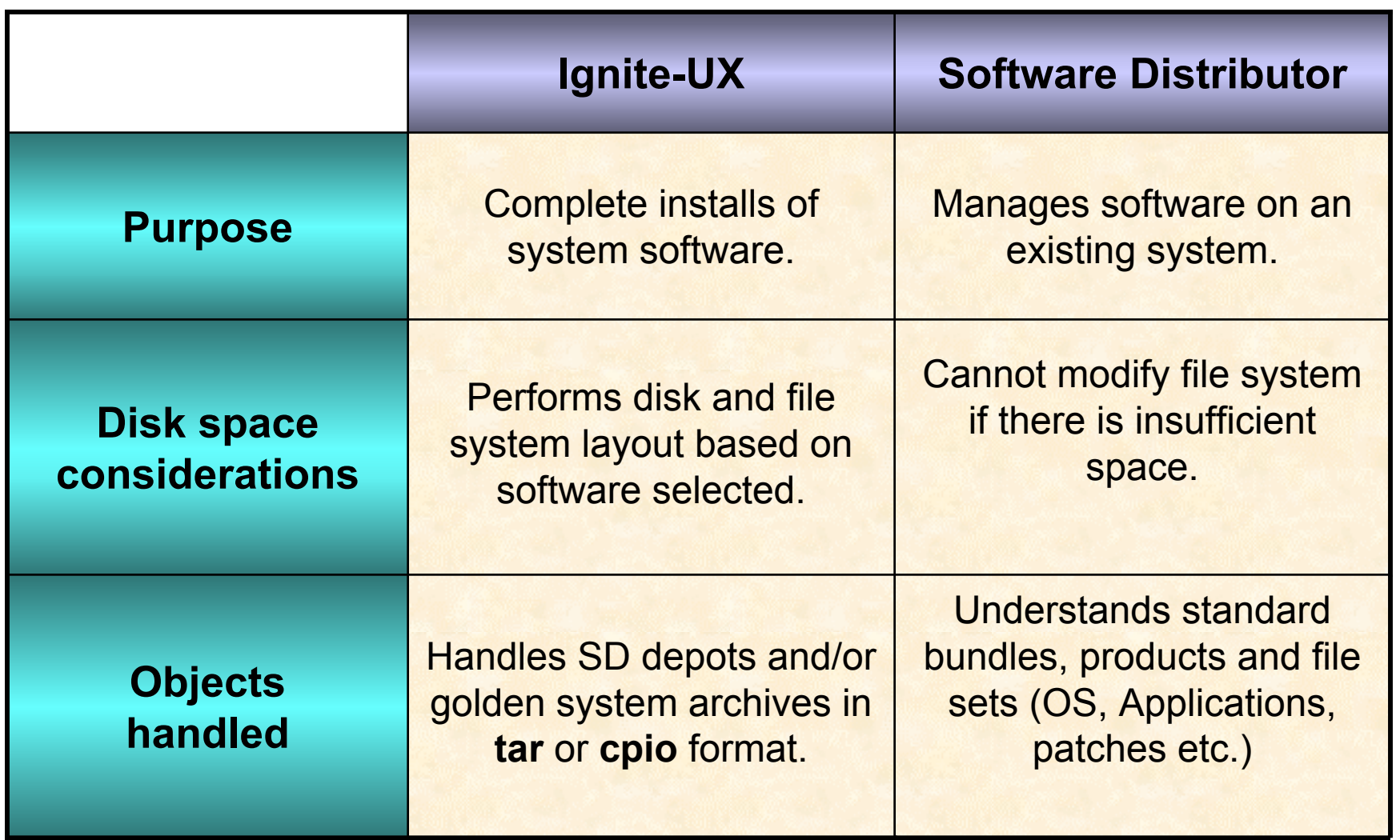

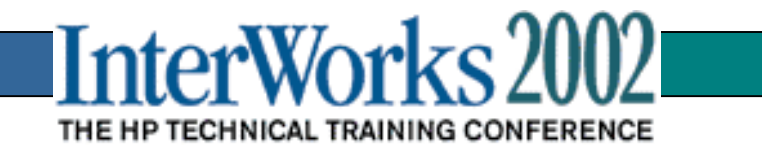

#### **Fundamental Models for Ignite-UX**

- $\bullet$  Initial Installation from Media (Tape or CD)
	- New, redeployed, repaired systems
	- Examples: Instant Ignition and Easy Setup CDs
- •Installation over the Network from Target (Push)
- $\bullet$ Installation over the Network from Server (Pull)
- $\bullet$ Redeploy over the Network from Target or Server

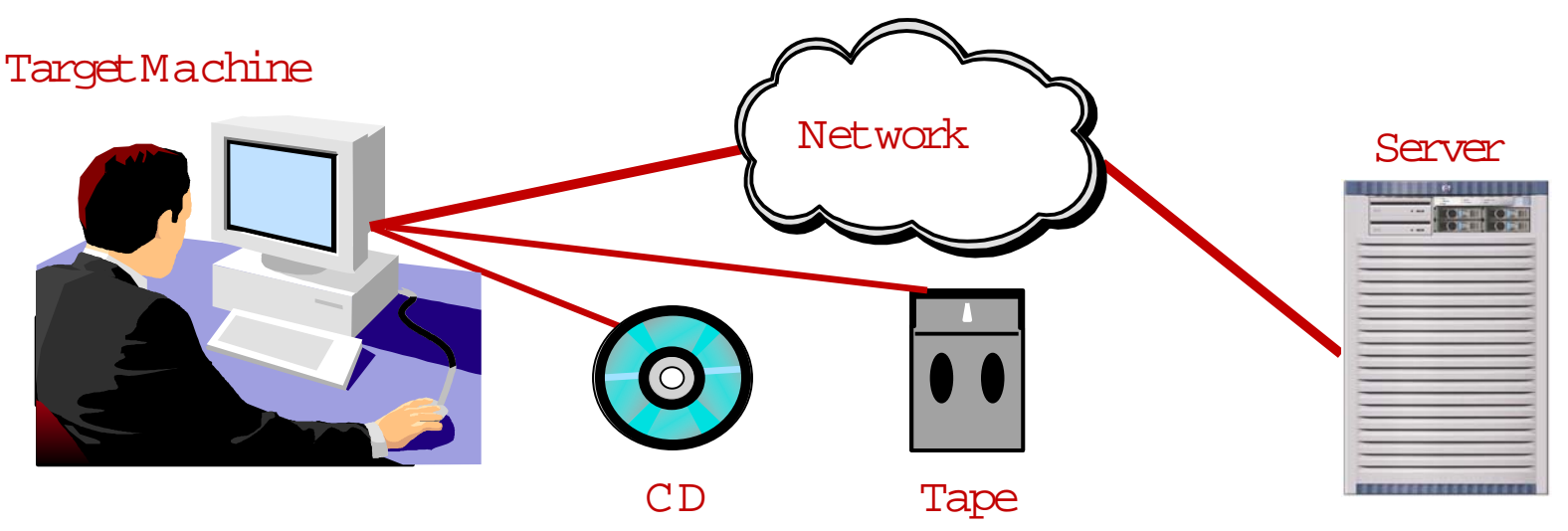

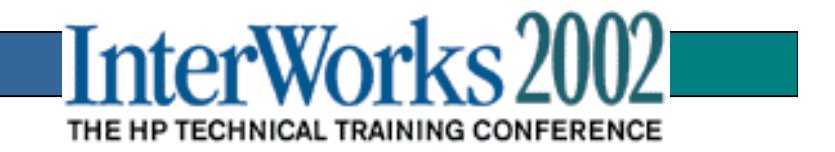

## Graphical User Interface (or not)

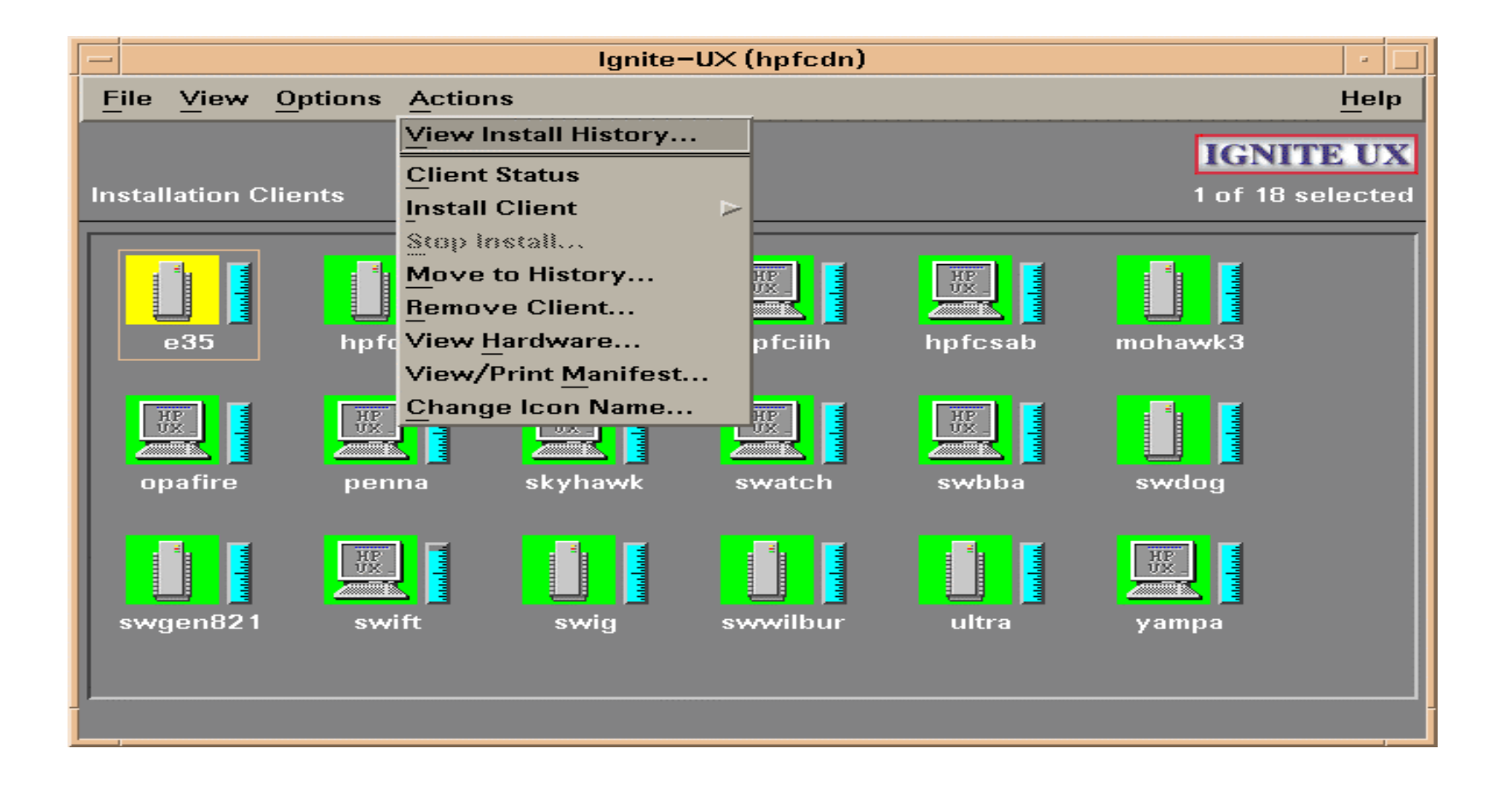

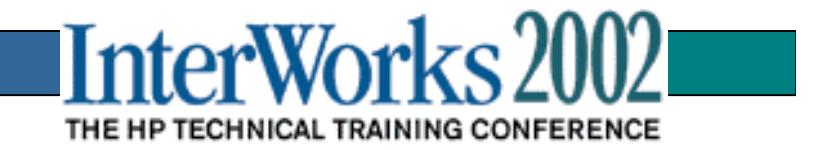

## Ignite-UX Client Configuration

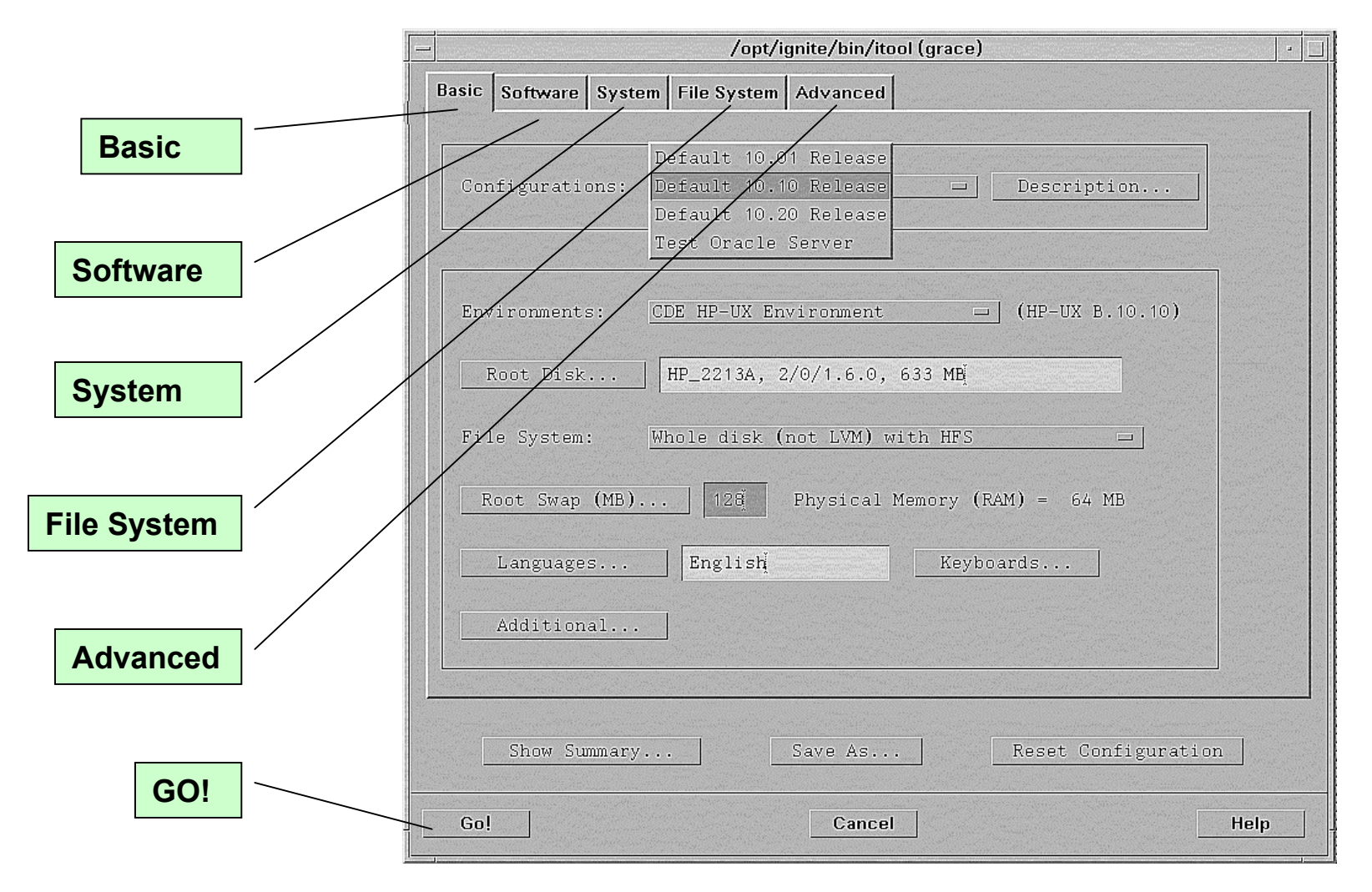

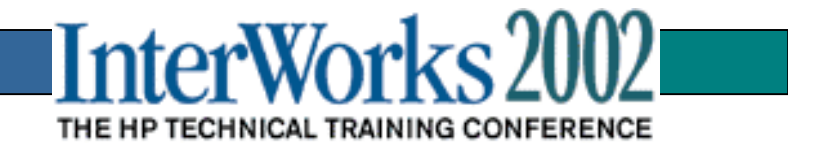

## Ignite-UX Configuration Files

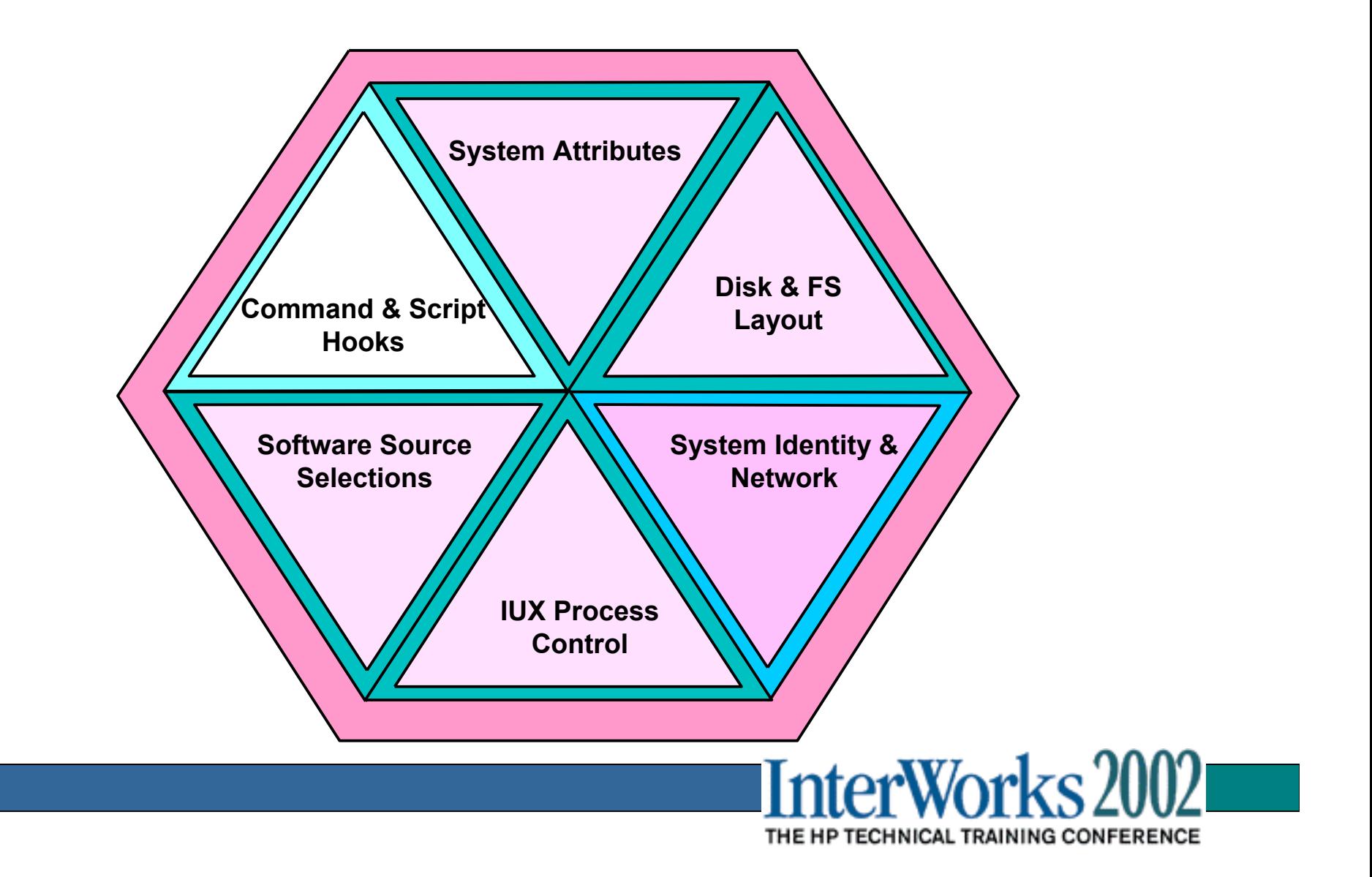

## Creating System Images

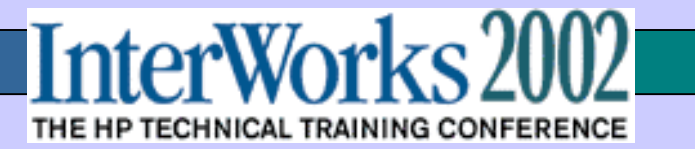

## Depots vs. Archives

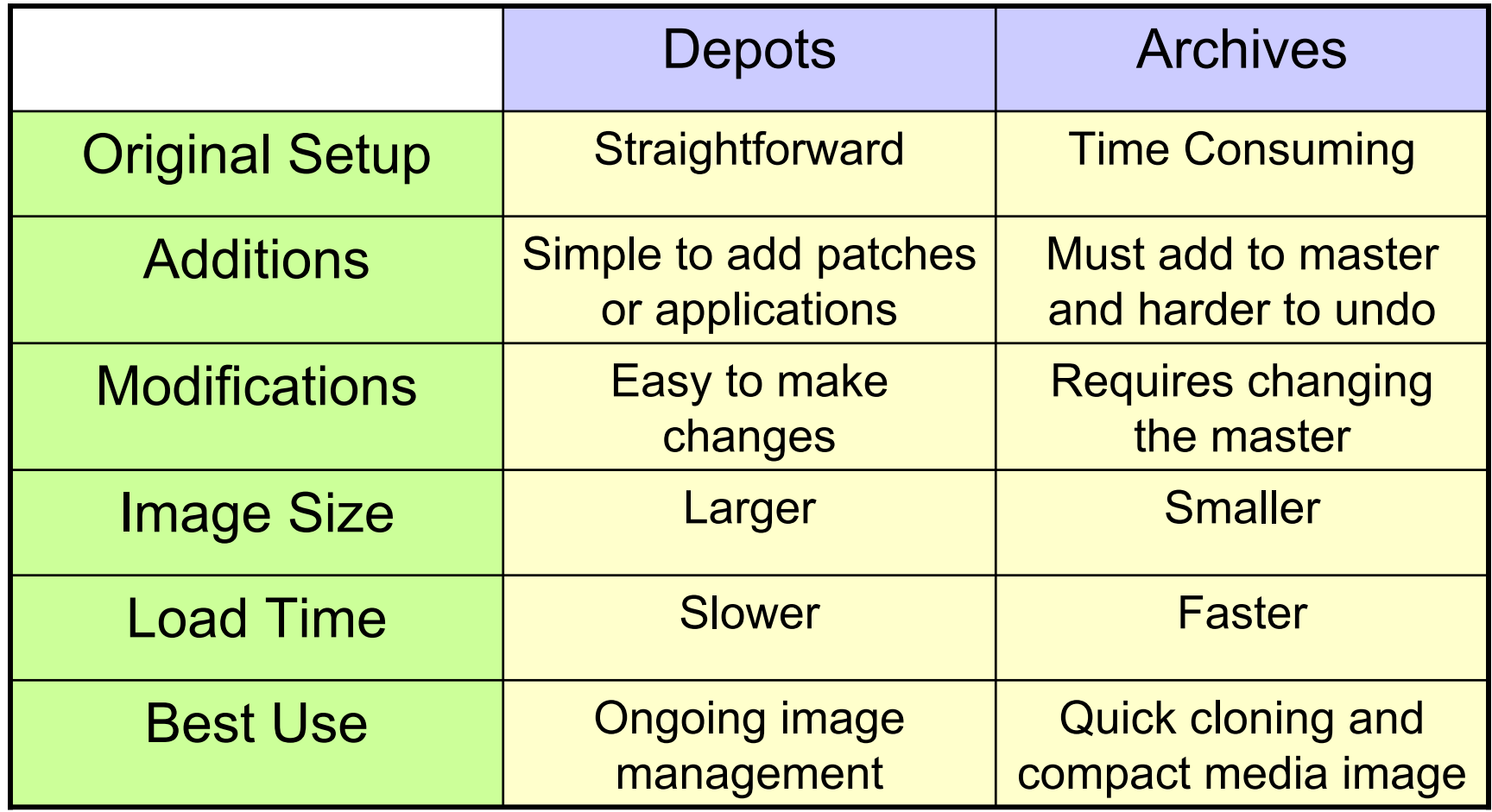

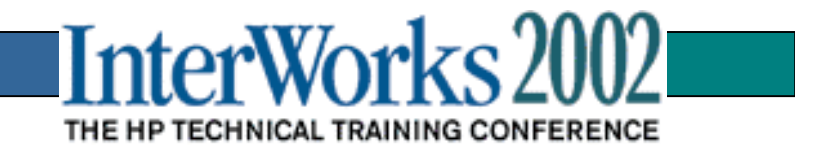

### Creating a Depot Based Image

Step 1: Create a large directory space(/IGNITE/depots)

Step 2: Making the depots from HP CD media

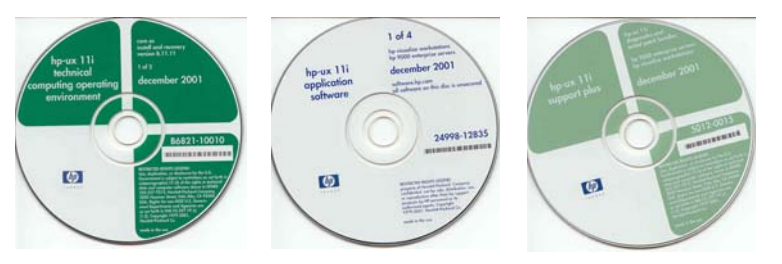

**Core Applications Support Plus**

# make\_depots -v -d /IGNITE/depots -s /dev/dsk/c0t0d0

Step 3: Use swremove to remove any unwanted software from the depot:

# swremove @ /IGNITE/depots

Step 4: Create the configuration file for your depot:

make\_config -s /IGNITE/depots -c /IGNITE/config\_file

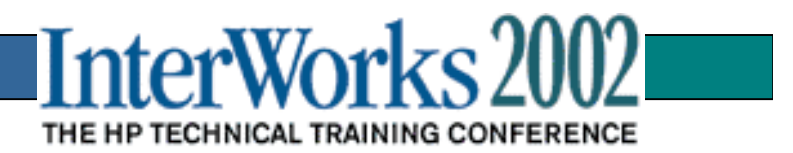

### Creating an Archive (*Golden*) Image

Step 1: Load the master system (*ignite\_master*) software:

- Operating System
- Patches
- HP & 3rd Party Applications

Step 2: Configure the system for proper operation:

- Networking, name services, etc.
- Local and remote file systems
- Kernel tuning, etc

Step 3: Exhaustively test system for proper operation!

- **Don't shortcut this step!!!**
- Step 4: Create a directory (/IGNITE) with enough disk space to hold at least 50% of the current disk space used by the master system (bdf).

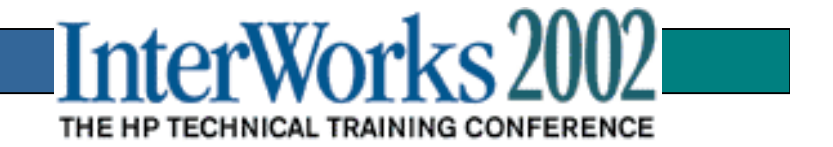

### Creating an Archive (*Golden*) Image(cont)

- Step 5: Determine which directories you wish to exclude (/IGNITE) from the archive (use +NO\_ARCHIVE heading) and place them in a file (/IGNITE/files\_to\_exclude).
- Step 6: Determine which system configuration files you wish to prevent from being reset:
	- Those in /etc/rc.config.d/ for example
	- See manpage for make\_sys\_image for details

and place these in the file created in step 5 (use +NO\_RESET heading).

Step 7: Create the final archive image:

**# make\_sys\_image –v –d /IGNITE –s local –n image.gz –f /IGNITE/files\_to\_exclude**

Step 8: Create configuration files beginning with:

**# /opt/ignite/lbin/archive\_impact -t -g image.gz >archive\_impact.cfg**

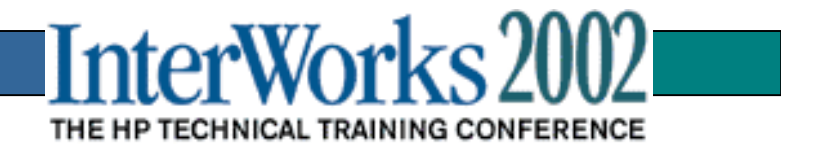

### Ignite-UX Internals

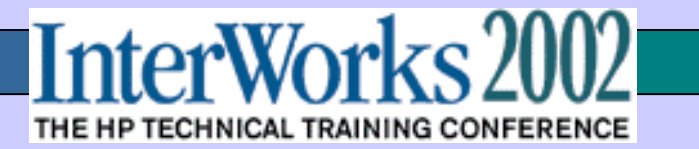

## Ignite-UX Server Setup Overview

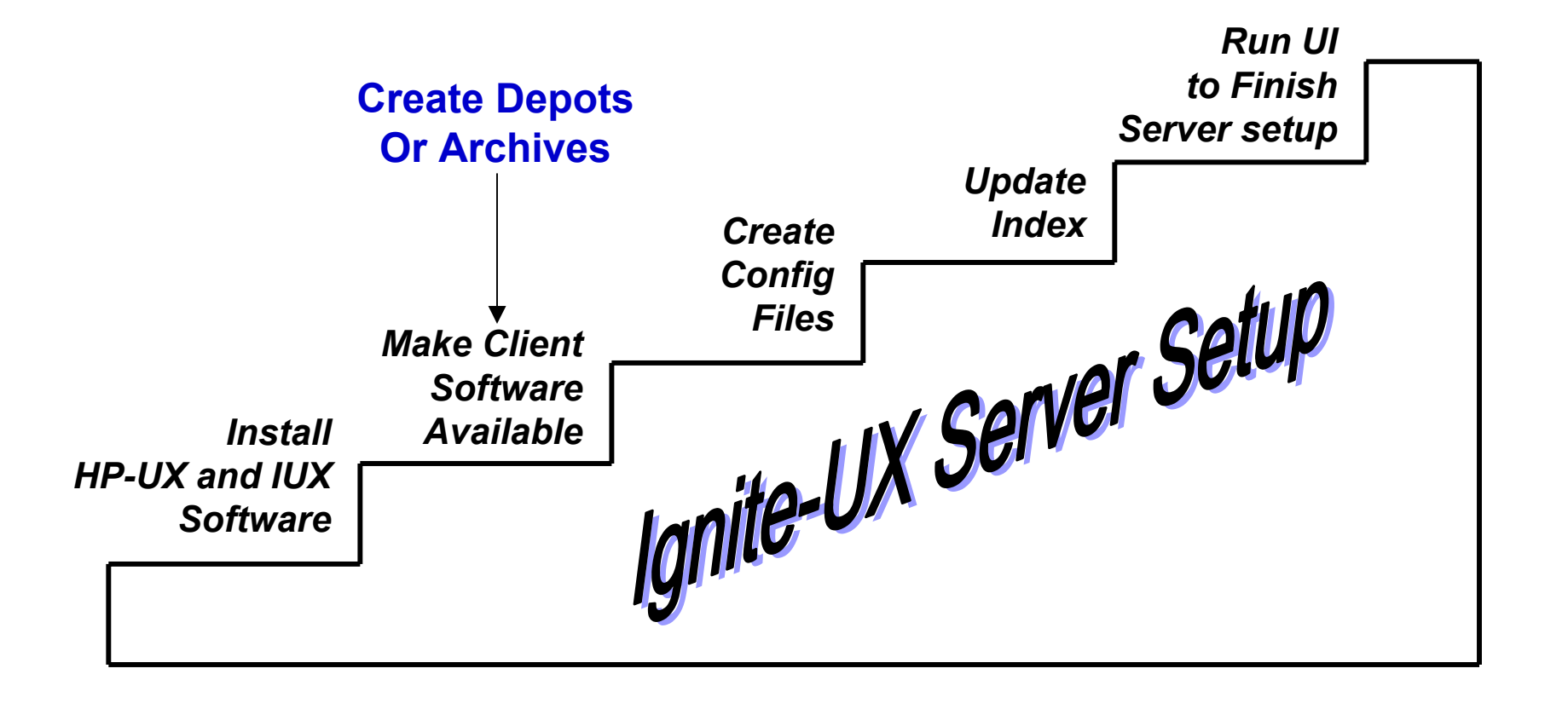

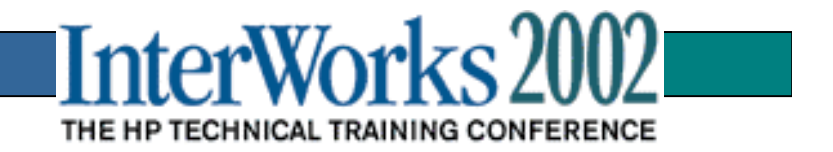

## **Ignite-UX File Set**

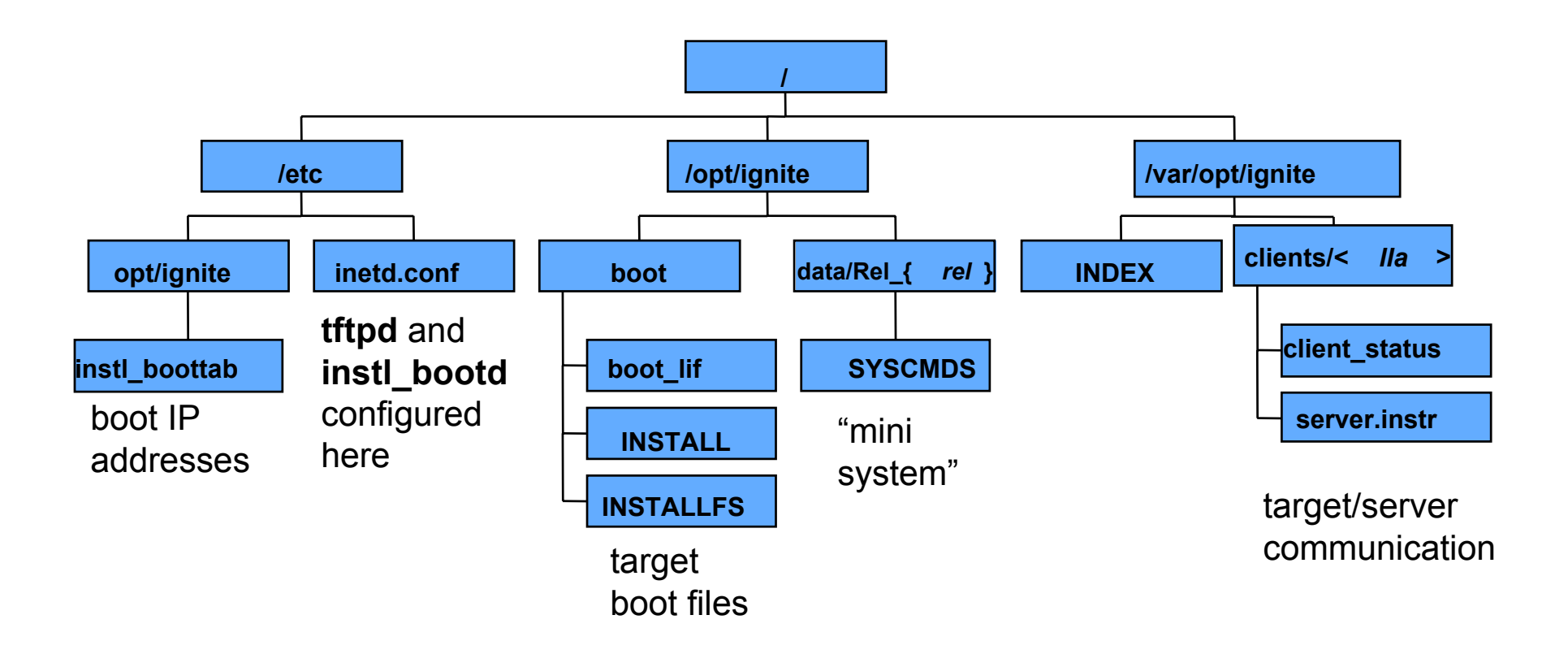

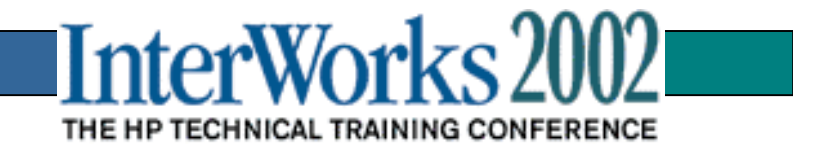

# Key Ignite-UX Files

1. /opt/ignite/boot/ :

INSTALL – Memory-based 32-bit Ignite Kernel INSTALLFS – Memory-based Ignite File System (gzipped tar file) WINSTALL – Memory-based 64-bit Ignite Kernel VINSTALL – V-Class Memory-based 64-bit Ignite Kernel boot lif - bootable LIF file to initiate Ignite boot (ISL, AUTO, HPUX) fs cfd.def – sample 8K LIF area at the beginning of INSTALLFS

2. /opt/ignite/data/Rel  $\{ref\ #\}$ :

SYSCMDS – additional system commands available by internal calls(gzipped tar file)

3. /var/opt/ignite :

INDEX – Default location of the primary Ignite index which links all configuration file to a specific system configuration clients/local – all local results and log file for a target node clients/{-lla} – found on Ignite server where there is Ignite installation directory (Link Level Access) for each ignited target

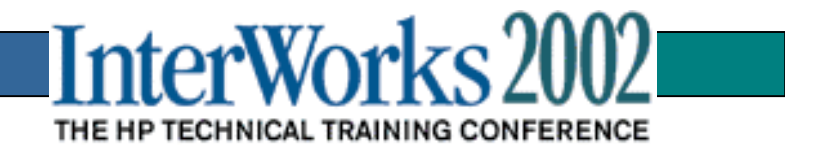

## Network Source Installation

IP2

Ignite Server

Depots

Config files

Index

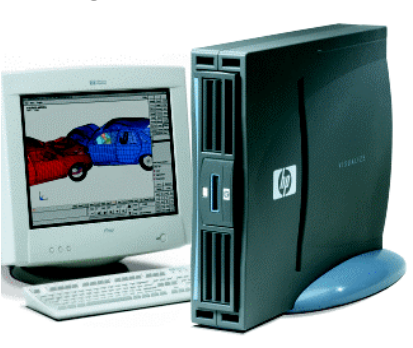

IP1

Target System 1 Target System 2

**bootsys** for non-interactive installs

> ...Target System 3

...

...

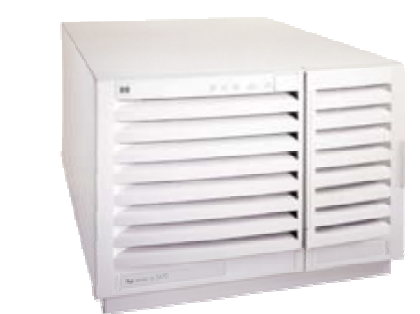

(Running HP-UX OS (9.05/9.07, 10.x, 11.x)

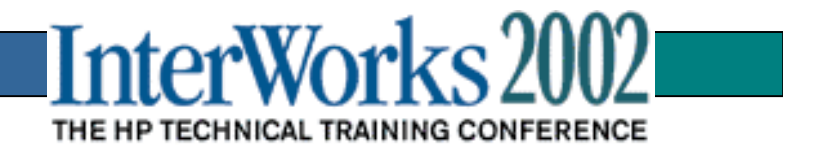

# Booting the Target — Pull Install

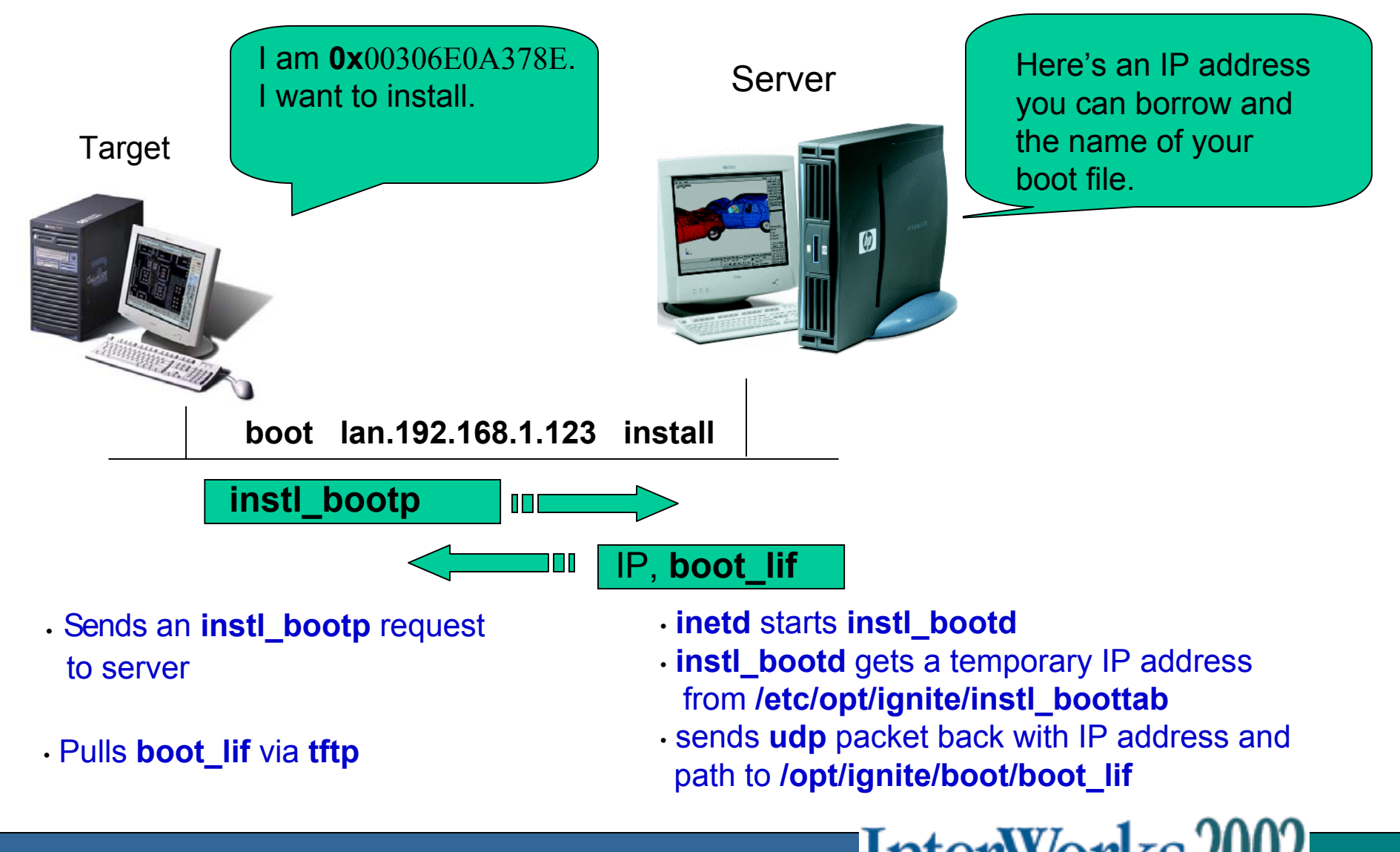

THE HP TECHNICAL TRAINING CONFERENCE

### Booting the Target — Pull Install (Continued)

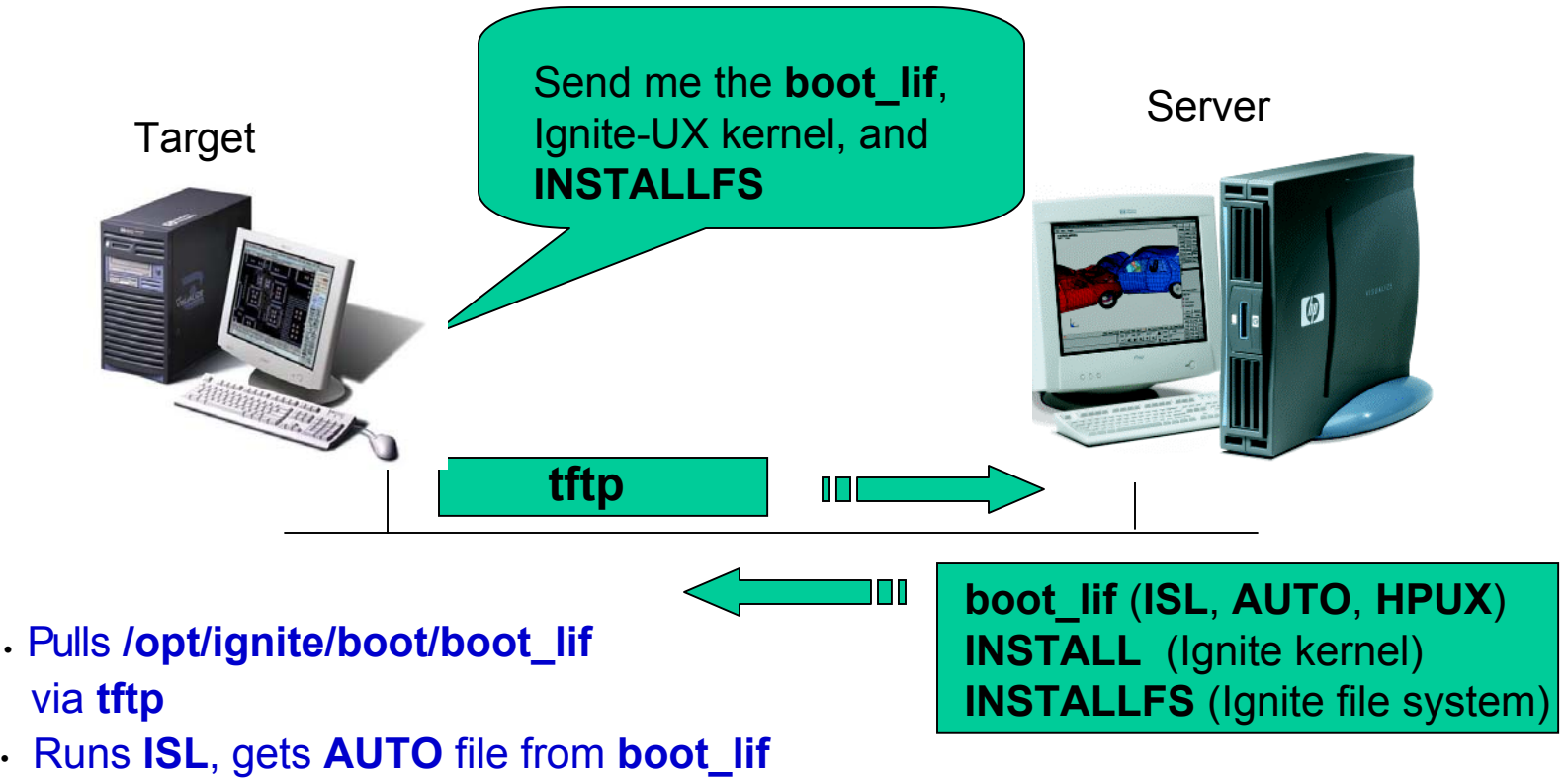

- **AUTO** file pulls **HPUX** from **boot\_lif**
- **HPUX** pulls **IUX** kernel, **/opt/ignite/boot***/I***NSTALL** via **tftp**
- System starts executing the kernel
- Kernel looks for and pulls **INSTALLFS** via **tftp**

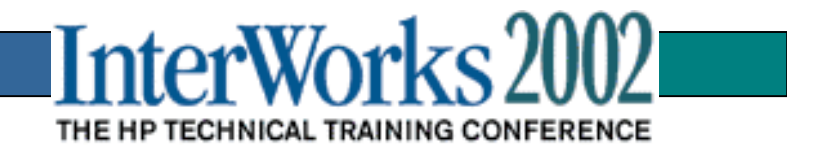

# **INSTALLFS**

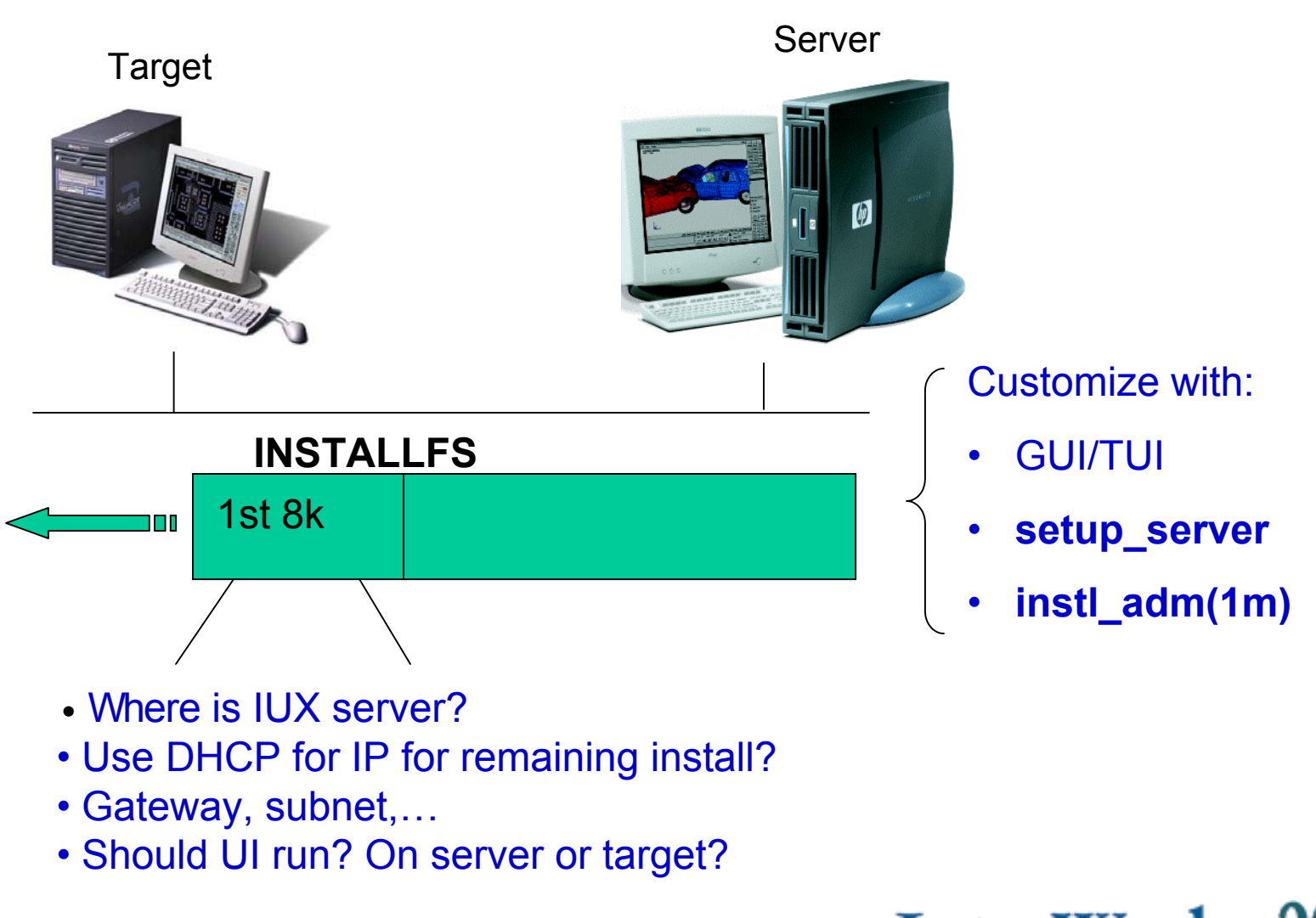

![](_page_20_Picture_2.jpeg)

## Install Boot Process (Continued)

![](_page_21_Picture_1.jpeg)

- • Pulls **/opt/ignite/data/INSTCMDS** (IUX commands) via **tftp**.
- •NFS mounts server **/var/opt/ignite/clients/** directory.
- • Creates **clients/<lla>/** and **client\_status** file on server.
- • Waits for **server.instr** file to be created in **clients/<lla>** directory with the command **start\_install.**
- Gets client config files
- • Based on the OS release to be installed, pulls **/opt/ignite/data/Rel\_{rel}/SYSCMDS** (mini-system) via **tftp.**
- • Client tracks **server.instr** file. Server could change request to stop install and reboot!

![](_page_21_Picture_10.jpeg)

**Target IUX Server 192.168.1.123** 

Server sees new **/var/opt/ignite/clients/<lla>** directory, and flags Ignite UI of new client.

Once config files are generated, creates a **server.instr** file containing the command **start\_install**

![](_page_21_Picture_14.jpeg)

### Push Install — **bootsys**

**bootsys** is an IUX server command, which reboots a target system and begins an IUX install.

#### **Server:**

- Copy **INSTALL** and **INSTALLFS** to target.
- Customize **INSTALLFS** on target with target's current network information.
- Modify target's **AUTO** file in **LIF** area.
- •Reboot target (from its local disk). target's network info, IUX server

![](_page_22_Figure_7.jpeg)

![](_page_22_Picture_8.jpeg)

#### Using **bootsys**

- Interactive install:
	- **# bootsys -vw <sup>&</sup>lt;***target***<sup>&</sup>gt;**
	- machine will boot and wait for instructions
	- run ui to continue install
- Noninteractive install:
	- **# bootsys -a <***target***<sup>&</sup>gt;**
	- **# bootsys -a -i <***configuration***> -f**
	- – Install non-interactively using previous, default, or specified configuration
- Requires **.rhosts** on target machine

![](_page_23_Picture_10.jpeg)

### Cautions about **bootsys**

- **bootsys** modifies the **AUTO** file and the primary boot device on the target system. Despite being a powerful tool it has some sensitive areas:(Repair **AUTO** with **mkboot** command if necessary)
	- HP\_UX 10.x & 11.X have **setboot** command to change the primary boot device, but 9.0x systems do not have such a command. Fixing 9.0x system's primary boot device requires interrupting the boot process and fixing it at the ISL prompt.

![](_page_24_Picture_3.jpeg)

#### Configuration File Logic and Fine Points Configuration File Logic and Fine Points

![](_page_25_Picture_1.jpeg)

#### Where Do Configuration Files Come?

- Shipped with Ignite-UX
	- defaults: **/opt/ignite/data/Rel\_{***release***}/config**
	- examples: **/opt/ignite/data/examples**
- IUX commands
	- **make\_config**: describes software in a depot
	- **save\_config**: creates config file to match current hardware configuration
- IUX GUI/TUI
	- save as...
- $\bullet$  Created when a client is installed
	- **/var/opt/ignite/clients/0x{***lla***}/config**
- $\bullet$ Manually from scratch using your favorite editor

![](_page_26_Picture_12.jpeg)

## The Ignite-UX **INDEX** File

#### *Defines a grouping or set of configuration files*

![](_page_27_Figure_2.jpeg)

#### **INDEX File Default Location is /var/opt/ignite**

![](_page_27_Picture_4.jpeg)

## **INDEX** File Example

```
cfg "HP-UX B.11.00 Default" {
         description "HP default system configuration for the B.11.00 release."
         "/opt/ignite/data/Rel_B.11.00/config"
         "/opt/ignite/data/Rel_B.11.00/hw_patches_cfg"
         "/var/opt/ignite/config.local"
}
cfg "HP-UX B.11.11 Default" {
          description "HP default system configuration for the B.11.11 release."
         "/opt/ignite/data/Rel_B.11.11/config"
         "/opt/ignite/data/Rel_B.11.11/hw_patches_cfg"
          "/var/opt/ignite/config.local"
}
cfg "Interex 2000" {
          description "Example for these slides."
         "/IGNITE/CONFIG/dsk.cfg"
         "/IGNITE/CONFIG/kernel.cfg"
         "/opt/ignite/data/Rel_B.11.11/hw_patches_cfg"
          "/var/opt/ignite/config.local"
}
```
![](_page_28_Picture_2.jpeg)

## Disk Configuration File Snippet (dsk.cfg)

```
disk[_hp_root_disk].size >= 8000Mb & disk[_hp_root_disk].size<= 10000Mb 
{
  volume_group "vg00"
  {
  max_physical_extents = 2500
    logical_volume "lvol3"{
      mount_point = "/"
      size = 200Mbcontiguous_allocation = true
      bad block relocate = false
    }
    logical_volume "lvol2" {
      usage = SWAP_DUMP
      mount point = "primary"contiguous_allocation = true
      bad_block_relocate = false
      size = memory * 2}
                                        Other useful config entries:
                                        size = 500Mb | remaining | 20% free
                                        volume_group "apps"{
                                          physical volume disk[10/0/15/0.4.0]\}physical volume disk[10/0/15/0.5.0]logical_volume "apps1" {
                                                mount_point=open_source
                                                usage=VxFS
                                                size=36000Mb
```
}

**…**

**}**

![](_page_29_Picture_2.jpeg)

#### Kernel Configuration File Snippet (kernel.cfg)

```
(memory >= 384MB & memory < 512MB)
   {
      mod_kernel +="maxusers 128"
      mod_kernel +="nproc 1784"
       mod_kernel +="maxuprc 1764"
       mod kernel +="shmmni 810"
       mod kernel +="semmnu 426"
       mod kernel +="nstrtel 264"
       mod_kernel +="maxswapchunks 1480"
      mod kernel +="ninode 6144"
      mod kernel +="nfile 7776"
       mod kernel +="dbc min pct 5"
       mod kernel +="dbc max pct 15"
   }
(memory >= 512MB & memory < 768MB)
   {
       mod_kernel +="maxusers 128"
       mod kernel +="nproc 2264"
       mod kernel +="maxuprc 2244"
```
mod kernel +="shmmni

![](_page_30_Picture_2.jpeg)

Configuration File for a Software Depot

#### **make\_config -s** *source\_depot* **-c** *config\_file*  **-a 700|800|both**

![](_page_31_Figure_2.jpeg)

![](_page_31_Picture_3.jpeg)

#### Configuration File for an Archive

![](_page_32_Figure_1.jpeg)

![](_page_32_Picture_2.jpeg)

#### Client-Specific Configuration File

![](_page_33_Figure_1.jpeg)

• **Used for performing a reinstall**

![](_page_33_Picture_3.jpeg)

#### **Using the "save\_config" Command**

**Current System**

![](_page_34_Figure_2.jpeg)

![](_page_34_Picture_3.jpeg)

## Saving an Ignite-UX Configuration

![](_page_35_Picture_15.jpeg)

![](_page_35_Picture_2.jpeg)

### Creating a Custom Configuration with the User Interface

- 1. Select a configuration in User Interface:
	- such as, HP-UX B.11.00 **Default**
- 2. Make modifications.
	- How you want to lay out disks?
	- What software you want installed?
	- Other changes?

 3. Choose **Save As** to write your customized configuration file.

4. Optionally, hand-edit the configuration to make it hardware independent.

![](_page_36_Picture_70.jpeg)

![](_page_36_Picture_10.jpeg)

#### Don't Forget the INSTALLFS Configuration (Contained in the first 8K Block)

**This File Contains Boot control parameters and networking Information such as:**

- • Whether or not to invoke the UI:**run\_ui=FALSE**
- • Whether control will be from Server or Client:**control\_from\_server=TRUE**
- $\bullet$  Set key Ignite environment variables to prevent unnecessary user interaction:

**env\_vars <sup>=</sup>"INST\_BATCH\_MODE\_TIMEOUT=0" env\_vars += "INST\_ALLOW\_WARNINGS=1"**

•Add informative console messages:

**sysadm\_message="OS Installation Underway"**

**To view: # instl\_adm –F /opt/ignite/boot/INSTALLFS To modify: # instl\_adm –F /opt/ignite/boot/INSTALLFS –f** *<new\_cfg>*

![](_page_37_Picture_9.jpeg)

#### Tips For Creating Trouble Free Config. Files

- **1. Use templates included within the Ignite installation file**
- **2. Keep the "man 4 instl\_adm" output handy**
- **3. Read the Ignite-UX Admin. Manual and other documents available on the public Web page.**
- **4. Use the GUI Interface to create custom configuration files**
- **5. Solicit help from the Ignite Email list**
- **6. Study the work of others (I.e. Easy Setup CDs, etc.)**
- **7. Make extensive use of the "instl\_adm –T –f**  *<your\_config\_file>***" to check syntax and instl\_dbg to debug them.**

![](_page_38_Picture_8.jpeg)

### Pre & Post Commands & Scripts

![](_page_39_Picture_1.jpeg)

#### Opportunities for Inserting Commands and Scripts

![](_page_40_Figure_1.jpeg)

*Note: Until "Load Software " step all Ignite-UX files are memory based*

![](_page_40_Picture_3.jpeg)

## Customizations Provided

- Any number of tasks may be performed on the target using execution commands and scripts.
	- **NFS, DNS, NIS configuration etc.**
	- **Mounting additional disks**
	- **Configuring spoolers**
	- **Loading additional application software not stored in an SD depot**
	- **HW customizations not supplied in an archive**
	- **Copying user data to a target**
	- **Adding RC scripts**
	- **Testing hardware**

![](_page_41_Picture_10.jpeg)

#### **Valid Locations for Commands and Scripts**

- Software related
	- **sw\_source**
	- **sw\_se<sup>l</sup>**
- Conditional execution
	- In any config file
- Sitewide customization
	- –**/var/opt/ignite/config.local**
- Selectable in the UI
	- **/var/opt/ignite/INDEX**
- SCRIPTS section of LIF area on media
- Standard post config and post load scripts:
	- **/opt/ignite/data/scripts/os\_arch\_post\_[c,l]**

![](_page_42_Picture_13.jpeg)

#### Scripts Defined in the **INDEX** File

![](_page_43_Picture_31.jpeg)

• A list of optional scripts may be defined in **/var/opt/ignite/INDEX**: **scripts { "script-file-path-name-1" "script-file-path-name-2" }** 

![](_page_43_Picture_3.jpeg)

#### Tips on Creating System Admin. Scripts

- 1. Run SAM.
- 2. Perform your task (for example, add a printer).
- 3. Select **Options->View Sam Log**.
- 4. Change **Message Level** to **Commands Only**.
- 5. Save logfile and exit SAM.
- 6. Cut commands from the saved file and paste them into your script.

![](_page_44_Picture_7.jpeg)

#### Using Commands Instead of Scripts

•Use Config File Reserved Words:

- pre\_config\_cmd
- post\_config\_cmd

Examples:

```
pre config cmd = "loadfile -q -l SYSCMDS /sbin/sh;
                 loadfile –q -l MYSCRIPTS ./menu.sh;
                 /sbin/sh ./menu.sh;
                /sbin/rm ./menu.sh /sbin/sh;"
```
post\_load\_cmd <sup>=</sup>" tar xvf /tarfiles/masterconfig.tar rm –rf /tarfiles"

![](_page_45_Picture_7.jpeg)

# **Case Studies**

![](_page_46_Picture_1.jpeg)

### Case Study #1: Auto Dealer Management System Provider

Customer Profile: Provide complete automobile dealership management system to 100+ customers per month in US and Canada

#### **Requirements**

- Single HP-UX based image to configure systems to support 10 3000 users
- B-Class to L-Class(rp5400) systems
- 1-4 CPUs
- 256MB 8GB Memory
- 9GB 100GB Disk Capacity (JBOD, DS2100, Model 12H AutoRAID & VA74XX)
- CDROM for loading and DAT Drive for backup
- Remote support primarily through modems
- Easy to install by Dealer personnel (only basic computer skills required)
- Simple terminal console interface for all system admin.
- Frequent application updates (including new OS features or patches)
- Automated system software version control

![](_page_47_Picture_14.jpeg)

#### Case Study #1: Auto Dealer Management System Provider (cont.)

#### **Ignite-UX Solution**

- Create single HP-UX 11.0 image to include all relevant drivers and patches
	- maintain an archive image for size and speed
- Develop complex pre-load script providing simple menu based installation
	- add required commands to INSTALLFS *(UNSUPPORTED!)*
- Create custom configuration files
	- making extensive use of conditional statement
	- using separate config. file for:
		- + disk configuration
		- + kernel tuning based on memory ranges
	- define 8K INSTALLFS for local terminal console UI only
- Utilize LIF area for Version Control *(UNSUPPORTED!)*
	- *lifcp <version file>*
	- *key to keep it small using a static format*
- Use "ideal" Ignite-UX system to create and test new images quickly
- Use cdrecord utility to burn master CD image
- Use make\_recovery to maintain a backup of all archive image versions

![](_page_48_Picture_18.jpeg)

### Case Study #1: Auto Dealer Management System Provider (cont.)

#### **Adding pre-load script to LIF file:**

- 1. Develop and test script (/IGNITE/preconfig.sh)
- 2. Place script in tar file:
	- # cd /IGNITE
	- # tar cvf MYSCRIPTS ./preconfig.sh
- 3. Compress and rename tar file:
	- # gzip MYSCRPTS
	- # mv MYSCRIPTS.gz MYSCRIPTS
- 4. Add it to existing LIF file (lif-file)
	- # lifcp –r /IGNITE/MYSCRIPTS /IGNITE/lif-file:MYSCRIPTS
- 5. Loading and executing preconfig.sh from Ignite Config file:
	- pre\_config\_cmd = " loadfile –q –l SYSCMDS /sbin/sh;

loadfile –q –l MYSCRIPTS ./preconfig.sh; /sbin/sh ./preconfig.sh;

/sbin/rm ./preconfig.sh /sbin/sh;"

![](_page_49_Picture_15.jpeg)

### Case Study #2: Automated Disk Formatting System

Customer Problem: Need simple system to completely format all hard disks on 600-800 workstations annually

#### **Requirements**

- Engineering design workstations data must be securely removed prior to return to leasing company as part of annual upgrade project
- LAN based solution
- Administered by personnel with limited Sys. Admin skills
- Records maintained in simple data base for auditing purposes
	- Indexed by company asset number
	- Record disk manufacturer & model number
	- Record Sys. Admin. Name
	- Record date and time
- Must be able to detect failed hard drives so they can be destroyed
- Email reports on weekly basis to appropriate personnel

![](_page_50_Picture_13.jpeg)

#### Case Study #2: Automated Disk Formatting System(Cont.)

![](_page_51_Figure_1.jpeg)

- Make use of Ignite-UX memory based kernel and file system only!
- Make use of DHCP to automatically create temporary IP addresses for target systems to be formatted
- Develop pre-load script which:
	- provide simple operator menu to initiate format and capture name
	- utilize "mediainit" to determine good or bad disks and format good mechs.
	- send all pertinent data to IUX server for data base collection
- Develop scripts for auditing reports(for weekly email and on-demand)

![](_page_51_Picture_9.jpeg)

# **Best Practices**

![](_page_52_Picture_1.jpeg)

#### Common Problems and Resolutions

- **1. Networking services not configured correctly:**
	- •Insure tftp and bootps are uncommented in /etc/inetd.conf
	- • Verify NFS operations and be sure /var/opt/ignite/clients is included in the /etc/exports file
		- k. NFS server started in /etc/rc.config.d/nfsconf
	- • Make sure hostname resolution is setup correctly:
		- $\mathcal{L}_{\mathcal{A}}$ /etc/nsswitch.conf (/etc/hosts, DNS, NIS)
		- $\mathcal{L}_{\mathcal{A}}$ Make sure server can find client by hostname
	- • If using DHCP make sure temporary Ignite addresses do not conflict with DHCP address range
- **2. Test all scripts thoroughly before adding them to Ignite config files**
- **3. Config file syntax – use "instl\_adm –T" to verify**

![](_page_53_Picture_11.jpeg)

## Other Useful Ignite-Utilities

**make\_recovery and make\_net\_recovery:**

• provide easy means to create bootable tape backup for Ignite systems used for cloning or for paranoid users **print\_manifest** – a non-root utility for displaying a system's complete hardware and software configuration

- **instl\_adm and instl\_dbg** great for manipulating and testing config files
- **make\_medialif** creates complete LIF area for bootable Ignite media
- **instl\_combine** combines the LIF area with the archive or depot image for bootable Ignite CD media.
- **lifls, lifcp, lifrm, lifinit, lifrename** utilities for managing LIF files

![](_page_54_Picture_7.jpeg)

#### The Ideal Ignite-UX Self-training Lab

![](_page_55_Figure_1.jpeg)

- **Easy access to the Corp. Net.** • **Easy access to Public Web**
- **access to printer**

• **DDS Tape Drive**

**InterWor** THE HP TECHNICAL TRAINING CONFERENCE

#### Procedures to Create Bootable Ignite CDs

![](_page_56_Picture_1.jpeg)

### Step by Step Procedures

- 1. Create depot or archive (I'll use *archive.gz* in this example).
- 2. Determine size of archive and transform into raw format:
	- # du –sk archive.gz
	- # lvcreate –L *<size of archive in KB>* -n image vg01
	- # newfs –F hfs –f 2048 –b 16384 /dev/vg01/rimage
	- # mkdir /image
	- # mount /dev/vg01/image /image
	- # cp –p archive.gz /image/archive.gz
	- # umount /image
	- # dd if=/dev/vg01/rimage of=/IGNITE/image bs=1024k
- 3. Create LIF file from appropriate entry in INDEX: # make\_media\_lif –c "*My INDEX Selection*" –l /IGNITE/LIF-file
- 4. Optional Add custom scripts to LIF-file: # lifcp –r /IGNITE/MYSCRIPTS /IGNITE/LIF-file:MYSCRIPTS
- 5. Combine LIF file and raw archive image: # instl\_combine –F /IGNITE/LIF-file –C /IGNITE/image
- 6. Burn CD:

# cdrecord –v speed=12 dev=2,4,0 /IGNITE/image

![](_page_57_Picture_16.jpeg)

### HP-UX Supported CD-RW Utilities

The Mar. 2002 HP-UX Applications CDs include the CDRW depot:

- includes the public domain "cdrecord"
- includes the public domain GUI "xcdroast
- work with most IDE or SCSI CD-RW drives

![](_page_58_Picture_5.jpeg)

THE HP TECHNICAL TRAINING CONFERENCE

## Where to go for more information

![](_page_59_Picture_1.jpeg)

### Reference Material

#### ● **www.software.hp.com/products/IUX/index.html**

- $\hspace{0.1mm}$  Latest versions with Release Notes
- Documentation
- Technical Papers
- FAQ
- $\_$  IUX mailing list information (email notification)

#### ●**Documents and man pages shipped with the IUX product**

/opt/ignite/share/doc /opt/ignite/share/man

 $\bullet$ **Formal HP Training – Class # H1978S (3 Days)**

![](_page_60_Picture_10.jpeg)

# QUESTIONS? QUESTIONS?

![](_page_61_Picture_1.jpeg)